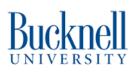

# Getting Started on Edge Impulse with Arduino Nano 33 BLE

You will learn how to download all of the software for Arduino Nano 33 BLE and create a simple motion model on Edge Impulse.

Written By: Brennah

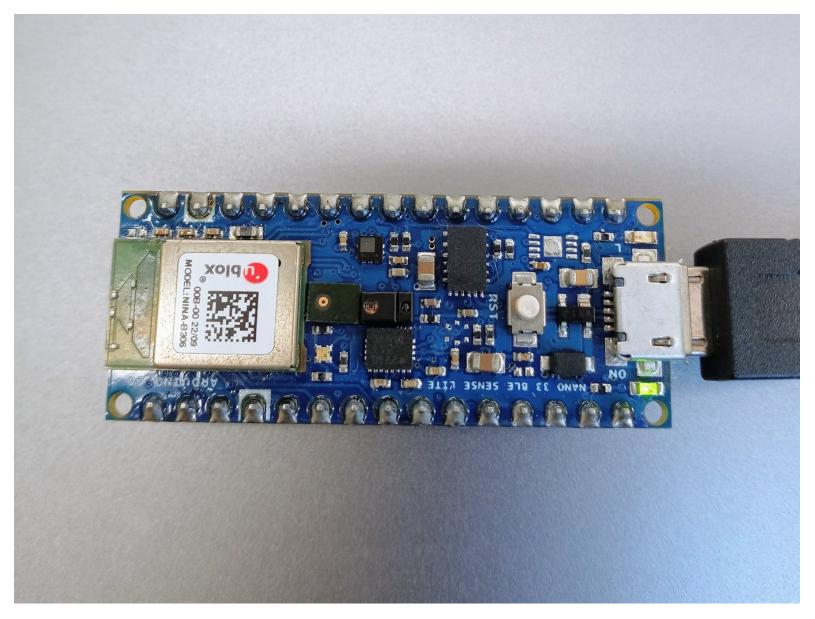

#### Step 1 — Why learn Edge Impulse?

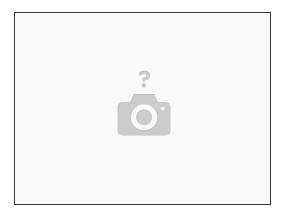

- This tutorial is a guide on how to install the software and set up the hardware to run a machine learning model on an Arduino Nano 33 BLE.
- Edge Impulse is an easy way to experiment with machine learning and understand responsible AI usage.
- Once you have completed all of these steps, you will be familiar with the software needed to run Edge Impulse CLI and how to connect your Arduino to Edge Impulse.
- **WARNING**: The Arduino microcontroller is susceptible to damage if it interacts with static electricity. Please be cautious as to not let it come in contact with highly static items, especially during winter months.

# Step 2 — Finding Your Board

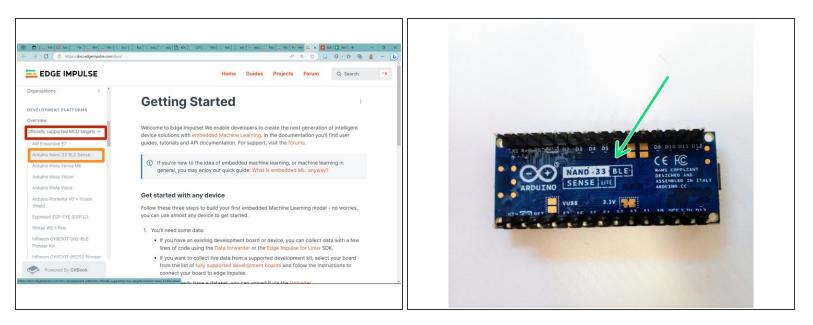

- Go to this website to get started: <u>https://docs.edgeimpulse.com/docs/</u>
- <u>Scroll Down</u> in the left-hand scroll bar until "Development Platforms" is listed. Click the page in the RED box."
- Locate "Officially Supported MCU targets" and select the drop-down menu for you to select your board. In this tutorial, we are using Arduino Nano 33 BLE, so select what is in the ORANGE box.
  - To check the type of board you are using, find your piece of hardware and flip it over so the pins are facing upwards as seen in the second image. There you will find your label.

## Step 3 — Locating the Software

|                                                                                                    | [] w   1 m) 1 m [] m [] m [] m   1 m [] m   1 m [] m   1 m ] m ] m   1 m   1 | D - Me B Are C for - 404 - Me C     C C https://doc.edge/mpube.com/doc/edge                                                                                                    | $ \begin{array}{cccccccccccccccccccccccccccccccccccc$                                                                                                    | C     C     C     C     C                                                                                                    | $ \begin{array}{cccccccccccccccccccccccccccccccccccc$                                                                                                    |
|----------------------------------------------------------------------------------------------------|----------------------------------------------------------------------------------------------------|----------------------------------------------------------------------------------------------------|----------------------------------------------------------------------------------------------------|----------------------------------------------------------------------------------------------------|----------------------------------------------------------------------------------------------------|
|                                                                                                    | Home Guides Projects Forum Q Search *K                                                                                                    |                                                                                                    | Home Guides Projects Forum Q Search *K     edge-impulse-data-forwarder - a very easy way to collect data from any device over a                                                                                                    |                                                                                                    | Home Guides Projects Forum Q Search *K edge-impulse-data-torwarder - a very easy way to collect data from any device over a                                                                                                    |
| Overview<br>Officially supported MCU targets v<br>Aff Drawt B (2)<br>Andrain Netta Sense MC<br>Andrain Netta Sense MC<br>Andrain Netta Netta<br>Andrain Partnerski (2) e Vision<br>Delation Partnerski (2) e Vision<br>Delation | Installing dependencies           To stat device un in Right republic, you will need to install the following software:           1. Segrengework           2. Advance CL           - Here Andrea website has instructions for macOS and Linux.           - The Andrea website has instructions for macOS and Linux.           - Out Screene install for example via laude spit_install Linzmen.                                                                                                    | Ontro Stantad<br>Ontro Stantan Hen Sea<br>Aff and SDK references<br>Wast a embadded ML, anyway?<br>Propurty asket questions<br>Root (MMULEE \$TURIO<br>Databased<br>Dankes<br>Data sources | <ul> <li>estimation and intervent the data to logit measure.</li> <li>estimation environment is who has the point particular on your device.</li> <li>estimation environment is who has a submatching content device and a submatching content device and a</li></ul> | Getting Stanled<br>Getting Stanled Next Steps<br>API and SDC references<br>Whit is retrokeded kL, nyrway?<br>Propulative state duestions<br>elocit MProc set a Trubio<br>Dabboard<br>Devices<br>Data sources | <ul> <li>selic contextion, and forwards the data to Edge imputes.</li> <li>edge imputes individual - solution imputes running on your derice.</li> <li>dispersional and the imputes running on your derice.</li> <li>Brands Rath Rate - to Rate the imputes running on your derice.</li> <li>Brands Rath Rate - to Rate the imputes running on your derice.</li> <li>Rates Rath Rate - to Rate the imputes running on your derice.</li> <li>Rates Rath Rate - to Rate the imputes running on your derice.</li> <li>Rates Rath Rate - to Rate the imputes running on your derice.</li> <li>Rates Rath Rate - to Rate the imputes running on your derice.</li> <li>Rates Rath Rate - to Rate the imputes running on your derivative running on your derivative.</li> </ul> |
| Himax WE-I Plus<br>Infineon CYBCKT-062-BLE<br>Ploneer KE<br>Infineon CYBCKT-06252 Ploneer<br>KI                                                                                                    | Proteims installing the CIP     See the installation and traditionhooding guids.     Connecting to Edge Impute     What the onlives in pages 1% thin to connect the development board to Edge Impute.                                                                                                    | Data acquisition ><br>Data explorer<br>Impute design<br>Bring your own model (BYDM)<br>Processing blocks >                                                                                 | Install Protein 3 on your host computer.     Install Protein 4 of Inflator on your host computer.     I or and Protein 4 of Inflator on your was a Modelline to the Inflatore     Modelline on yourse variational whom promptee.     Install and one Load was                                                                                                    | Data acquisition > Data explorer Impulse design Bring your own model (BYOM) Processing blocks >                                                                                                    | Initial Python 5 on your hoad compare:     Initial Python 5 on your hoad compare:     Initial Python 2 with an hybrid and your any and the additional Heads (a foods (called Teels for Native Modelate on never versions) when prompted:     Initial Proc 2 loss on Vie:                                                                                                    |
| Nordic Seni n8F52840 DK                                                                                                    | Comp dig Alaman Line 1212 E dans in dige impans 1210 E com de la companya de la companya de la compa                                                                                                    | Learning blocks >                                                                                                    | nym funktul - gr eigen-fungkser 411 - ferzer<br>You should now have the tools available in your PATH.                                                                                                    | Learning blocks >                                                                                                    | que totall : grége-legalac-(1 - farar                                                                                                    |

- Once you are on the Arduino Nano page, <u>scroll down</u> on this page until you find "Installing Dependencies." To begin, select what's in the **RED** box.
- Once this page is open (listed as Installation), scroll down to the type of operating system your device uses. This tutorial will be running on Windows.
- If you haven't done so already, create an Edge Impulse account following the link: <u>https://studio.edgeimpulse.com/signup</u>

# Step 4 — Downloading Python 3

| https://docs.edge/mpulse.com/docs/edge- | inpute dist-instalation A 0, 12 D 0   12 Ta 🔹 🚺                                                                                                    | <- C  https://www.python.org                     | the set of the set of the set              | and a standard standard                                                     | × ↔ 0 0 0 0 0 0 0 0 0 0 0 0 0 0 0 0 0 0                                      |                      |                                    |                                    |                                  | × c) Q Q 10 Q #    |
|-----------------------------------------|----------------------------------------------------------------------------------------------------|--------------------------------------------------|--------------------------------------------|-----------------------------------------------------------------------------|------------------------------------------------------------------------------|----------------------|------------------------------------|------------------------------------|----------------------------------|--------------------|
| EDGE IMPULSE                            | Home Guides Projects Forum Q Search ^K                                                                                                    | Pythos P                                         | r Docs                                     | 59                                                                          | obs Community                                                                | Python               | 19                                 | Decs                               | nyn Jao                          | in Community       |
| ing Started                             | egge-impulse-data-torwarder - a very easy way to correct data from any device over a     serial connection, and forward the data to Edge Impulse.                                   | ni python"                                       |                                            | twee Search                                                                 | socialize                                                                    | nytl 🥏               | ion <sup>°</sup>                   |                                    | Donate 🧣 Search                  | 50clinkae          |
| ing Started: Next Steps                 | edge-impulse-run-impulse - show the impulse running on your device.                                                                                                    | About                                            | writewis Documentation                     |                                                                             |                                                                              |                      |                                    |                                    |                                  |                    |
| and SDK references                      | <ul> <li>edge-impulse-blocks - create organizational transformation, custom dsp, custom<br/>deployment and custom transfer learning blocks.</li> </ul>                              | # Python 3: Fibonaco                             |                                            | Functions Defined                                                           |                                                                              |                      | All releases                       | Dewnload for Win                   |                                  |                    |
| t is embedded ML, anyway?               | himax-flash-tool - to flash the Himax WE-I Plus.                                                                                                    |                                                  |                                            |                                                                             |                                                                              | Dov                  | Source code                        | Pethon 3.11.3                      |                                  |                    |
| uently asked questions                  | Connect to devices without the CLI? Recent versions of Google Chrome and Microsoft Edge                                                                                             |                                                  |                                            | Python allows mandatory and options<br>arguments, and even arbitrary argume |                                                                              |                      | Windows                            | MAN MAILY PURSUE                   | T LLUNCE we used on Windows T or | 1177//             |
| IMPULSE STUDIO                          | connect to devices without the CLY recent versions or Google Chrome and Microsoft Edge<br>can connect directly to fully-supported development boards, without the CL. See this blog |                                                  |                                            |                                                                             |                                                                              |                      | g for Python macOS                 | earlier.                           | oking for? Python can be used on |                    |
| mard                                    | post for more information.                                                                                                    |                                                  |                                            |                                                                             |                                                                              | Mart 9               | Other Platforms                    | many operating syste               | ens and environments.            |                    |
|                                         |                                                                                                    | 0 1 1 2 3 5 8 13 21                              |                                            |                                                                             |                                                                              | Dacket               | License License                    | View the full list of do           | wnloads.                         |                    |
| urces.                                  | Installation - Windows                                                                                                    |                                                  |                                            |                                                                             |                                                                              |                      | Alternative Impleme                | entations                          |                                  |                    |
| coulsition >                            | 1. Create an Edge Impulse account.                                                                                                    |                                                  |                                            | guage that lets you work quick                                              |                                                                              |                      |                                    |                                    |                                  |                    |
|                                         | 2. Install Python 3 on your host computer.                                                                                                    |                                                  |                                            |                                                                             |                                                                              | Active Python        |                                    |                                    |                                  |                    |
| plorer                                  | 3. Install Node, js v14 or higher on your host computer.                                                                                                    |                                                  |                                            |                                                                             |                                                                              | For more information | n visit the Python Developer's Gui | de.                                |                                  |                    |
| design                                  | <ul> <li>For Windows users, install the Additional Node.js tools (called Tools for Native</li> </ul>                                                                                |                                                  |                                            |                                                                             |                                                                              | Python version       | Maintenance status                 | First released                     | End of support                   | Belease schedule   |
| own model (BYOM)                        | Modules on newer versions) when prompted.                                                                                                    | Get Started                                      | Download Pathon source code and installers | Docs<br>Documentation for Puthon's                                          | Jobs<br>Looking for work or have a Python                                    | 1.12                 | prevelence                         | 2023-16-02 (planned)<br>2022-16-24 | 2028-30<br>2027-30               | PEP 660<br>PEP 664 |
| g blocks >                              | 4. Install the CLI tools via:                                                                                                    | programming or an experienced                    | are available for download for all         | standard library, along with tutorials                                      | Ecologistic work or have a rythion<br>related position that you're trying to | 111                  | security                           | 2023-00-04                         | 202-39                           | PDP 624            |
| slocks >                                | epm install -g edge-impulse-cliforce                                                                                                    | developer, it's easy to learn and use<br>Pathon. | versional                                  | and guides, are available online.                                           | hire for? Our relaunched<br>community-run job baard is the                   | 10                   | security                           | 2020-00-04                         | 2015-10                          | PD-12              |
|                                         |                                                                                                    |                                                  | Latest: Pythan 3.31.3                      | docs.python.org                                                             | place to go.                                                                 | 14                   | wanty                              | 2019-10-14                         | 2029-10                          | PD2 509            |
| Powered By GitBook                      | You should now have the tools available in your PATH.                                                                                                    | Start with our Beginner's Guide                  |                                            |                                                                             |                                                                              |                      |                                    |                                    |                                  |                    |

- Python 3.11 is needed because its easy-use and data manipulation allows users the ability to deploy and build AI models.
- To begin installation, click the link in the RED box or here: https://www.python.org/
- You will be taken to Python's main page. Look for "Downloads" in the **ORANGE** box.
- If you hover over Downloads, a drop-down menu will appear. Click on "Python 3.11.3" which will lead to an automatic download that will appear in your "File Explorer."

Make sure you download 3.7 or higher.

A Open Python after it created a file. When prompted, select "Add to Path."

Suggestion: Create a Folder in your File Explorer where you can move all files and downloads. This will make it easier to locate when you have multiple downloads.

#### Step 5 — Download Visual Studios

| Hicrosoft   Visual Studio Developer Took                                                    |                                                            | suil Studio                                                                       | /isual Stu                | dio Recommended for you                                                                                                    |                                                                                                    | <i>ک R –</i> – ×                                                                                                    |
|---------------------------------------------------------------------------------------------|------------------------------------------------------------|-----------------------------------------------------------------------------------|---------------------------|----------------------------------------------------------------------------------------------------|----------------------------------------------------------------------------------------------------|----------------------------------------------------------------------------------------------------|
| Downloads                                                                                   |                                                            |                                                                                   | ) started                 | Installing – Visual Studio Community 2022 – 17.62                                                                                                    |                                                                                                    | x                                                                                                    |
| Visual Studio 202<br>The most comprehensive IDE for .N                                      | 22   📲<br>IET and C++ developers on Windows for building 1 | web, cloud, desktop, mobile apps, services and                                    | d games.                  | Workloads         Individual components         Language packs           Image: The set of the set of the set | X                                                                                                    | Installation details<br>• Desktop development with C++                                                                                                    |
| Community                                                                                   | Professional                                               | Enterprise                                                                        | F                         | Eding debuging interactive development and source<br>control for Python.<br>Desktop & Mobile (5)                                                                                                    | Wild scalable network applications using Nodeji, an<br>asynchronous event-driven JavaScript runtime.                                      | Included     C core desktop features     Optional     MSVC v143 - V5 2022 C x64x4d6 build t     C ATL for latest v143 build tools (x86 &     Windows 11 50X (x0022008)                |
| Powerful IDE, free for students, open-<br>source contributors, and individuals              | Professional IDE best suited to small teams                | Scalable, end-to-end solution for<br>teams of any size                            | Get early ar<br>yet<br>on | HT Multi-platform App III development     development     development     codebase using C# with .NET MAUL                                                                                                    | NET desktop development     Suld WFF, Windows Forms, and console applications     using CP. Visual Basic, and F# with .NET and .NET frame | Security Issue Analysis Justi In-Time debugger C profiling tools C C-Male tools for Windows C Test Adapter for Boost Test T test Adapter for Boost Test T test Adapter for Boost Test |
| Free download                                                                               | Free trial                                                 | Free trial                                                                        | K Script/Ty<br>e.js       | Poilstip development with C++     Devision development with C++     Devision development with C++     Mobile development with L++                                                                                                    | Create applications for the Universal Windows Platform<br>with C#, VB, or optionally C + +.                                               | Live Share     InteliCode     Ce+ AddressSanitizer     vopig package manager     C++ MCF Car latest VIAB build tools (dldu     Ce++ MCF Car latest VIAB build tools (dldu.)           |
| Release notes → Compare Editions                                                            | → How to install offline →                                 |                                                                                   | l your sk                 | by<br>Location<br>CVPogram Files/Microsoft Visual Studiol/2022/Community Change                                                                                                    |                                                                                                    | Bemove out-of-support components                                                                                                    |
| Visual Studio for<br>A comprehensive IDE for .NET deve<br>notch support for web, doud, mobi | elopers that's native to macOS. Includes top-              | Visual Studio C<br>A standalone source code edit<br>The top pick for Java and web | tor that runs on Winc     | By continuing, you agree to the <u>locence</u> for the Visual Studio edition you select<br>Studio. This software is licensed separately, as set out in the <u>lard Party Notices</u> of<br>Licenses.                                                                                                    | or in its accompanying license. By continuing, you also agree to those                                                                    | Total space required 17.16 GB<br>Install while downloading * [Install                                                                                                    |
|                                                                                             | Preview                                                    | support just about any program                                                    | n more                    | What is ASPNET?                                                                                                    | Additional guides<br>Introduction to ASP.NET Core                                                                                         |                                                                                                    |

- To Download Visual Studios, go to: <u>https://visualstudio.microsoft.com/downl...</u>
- In Visual Studio, click "Free Download" under Community in the **ORANGE** box.
- It will open a customizable download box. In order for it to be compatible with Edge Impulse, select the box in RED called "Desktop Development for C++".
- Once selected, don't adjust other selections and then hit "Install."
- (i) NOTE: This is a heavier installation so make sure you have space on your device.
- Move download to your designated folder and **MAKE SURE** you reboot your computer once it's done with the installation.

## Step 6 — Downloading Node.js

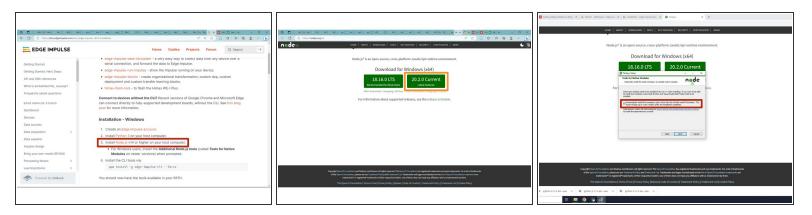

- Node.js is helpful in running Edge Impulse because it provides efficient ways to interact with the platform, handle data collection, and deploy models.
- To begin installation, click the link in the RED box or here: <u>https://nodejs.org/en/</u>
- (i) NOTE: It says select v14 or higher, but this site hasn't been updated, so on the Node.js website it will say version 18 or 20.
- Once you click on the website, you will have two options to download. Click the most current version for Windows in the ORANGE box. (second image)

When you download Node.js, select the Additional Node.js tools in the **RED** box. (Third image)

- Once you select "Finish", it will take you to Command Prompt box. Click any key until you are taken to Administrator Powershell where it will confirm all of your downloads.
- (i) NOTE: If you get errors about Python not being updated, continue. You'll be prompted later.
- Move download to your designated folder.

#### Step 7 — Checking for Chocolatey

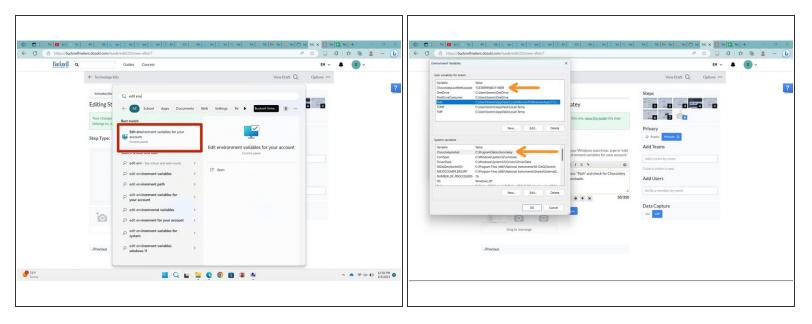

- Chocolatey is a software tool that provides a way for other softwares to be easily managed and updated.
- In your Windows search bar, type in "edit environment variables for your account" in the **RED** box.
- Once open, search for what is at the end of the ORANGE ARROWS. If you don't have these, redownload Node.js.

## Step 8 — Downloading Arduino CLI

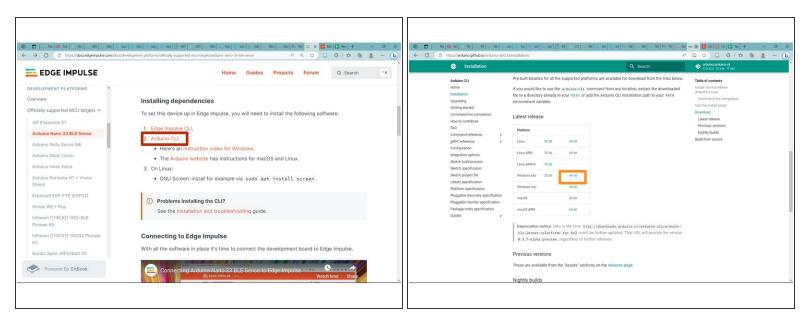

- Go back to the Arduino Nano 33 BLE main page and scroll down until you see Arduino CLI. Click on the link: <u>https://arduino.github.io/arduino-cli/la...</u> in the **RED** box.
- You will be on the main page. In the Arduino CLI tools bar on the left, select "Installation."
- Scroll to "Latest Releases" and select (for Windows) the 64 bit version in the **ORANGE** box.
- This will become a zip file that must be extracted. So, in your File Explorer, select "Extract All."
- Move download to your designated folder.

## Step 9 — Downloading Arduino Nano 33 BLE Firmware

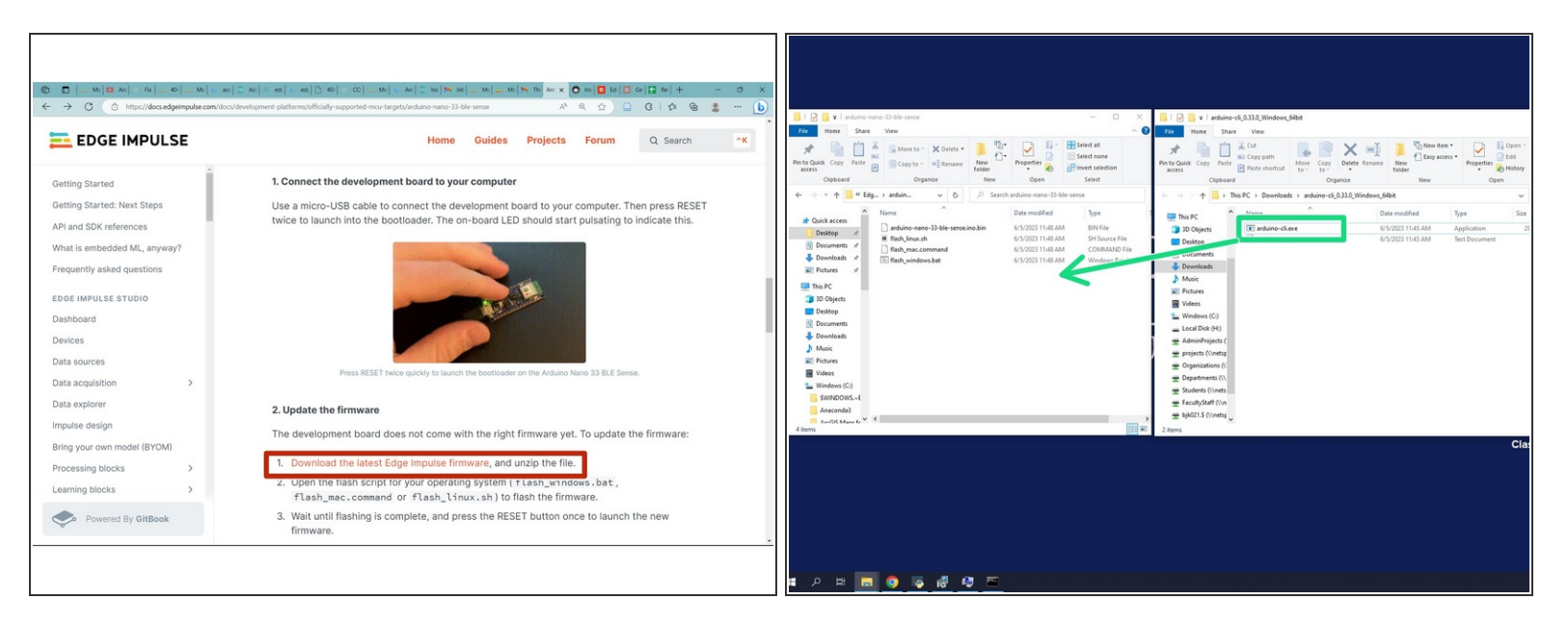

- Scroll down on the main Arduino Nano page <u>https://docs.edgeimpulse.com/docs/develo...</u> and download the Edge Impulse firmware file in the **RED** box.
  - Once you open the downloaded file in your File Explorer, be sure to right click on it and select "Extract All"

Move download to your designated folder.

Next, once you extracted the file, open the file "arduino-cli\_0.33.0\_Windows\_64bit" and move "arduino-cli.exe" to the folder "arduino-nano-33-ble-sense"

#### Step 10 — Make a Path for Arduino

|--|

- Open File Explorer and go to your "arduino-cli\_0.33.0\_Windows\_64bit" in the **RED** box.
- Open the file, then go to the title of the file while it's opened. Click to the right of it so the file title is visible. Copy that.
- Once copied, go to your Environmental Variables and select "PATH" (at the end of the ORANGE ARROW).
  - Click "Edit..." (in the **YELLOW BOX**).
  - Then create a new path (GREEN box). Once created, paste the Arduino file into it, which is shown as highlighted in blue.

## Step 11 — Downloading Edge Impulse CLI

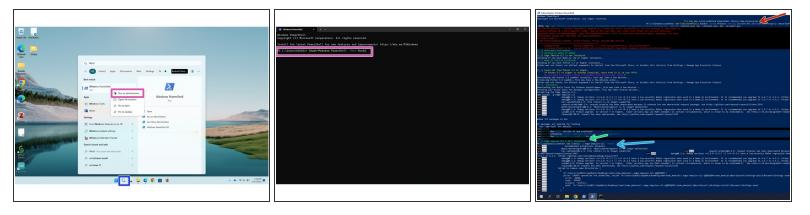

- Search "Windows PowerShell" in your device's search bar (BLUE box). Right click and select "Run as Administrator" as in the (PURPLE box).
  - Go to the second image. If you can't open by right clicking, select the available PowerShell and type in the statement >> Start-Process PowerShell -Verb RunAs >> which will give you admin permission.
- Once open, paste this statement in (RED ARROW): Set-ExecutionPolicy Bypass -Scope Process -Force; [System.Net.ServicePointManager]::SecurityProtocol = [System.Net.ServicePointManager]::SecurityProtocol -bor 3072; iwr -Uri "https://raw.githubusercontent.com/edgeim... -Outfile install.ps1; iex .\install.ps1; del .\install.ps1
  - For more information, go to this website: <u>https://github.com/edgeimpulse/ei-instal...</u>
  - If this doesn't load anything initially, try closing out your current PowerShell screen and open a new one and restart back at the RED bullet.
- (i) If Python didn't download properly, this is where you are prompted to update it.
- Once Edge Impulse CLI is downloaded properly, you will receive a highlighted statement. (GREEN ARROW)
- To check, paste in the statement: "npm install -g edge-impulse-cli --force." If you get any errors, please refer to the Edge Impulse Forum: <u>https://forum.edgeimpulse.com/</u>

#### Step 12 — Flashing the Arduino

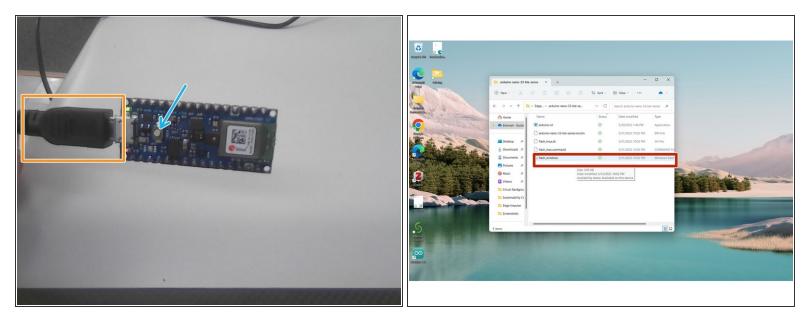

- Grab your Arduino Nano and plug it in to your device using a USB cable (in **ORANGE**).
- Once connected, DOUBLE click the Reset button. The orange light will turn on on your microcontroller.
- Find your "arduino-nano-33-ble-sense" file (should be in your designated folder) and open the "flash\_windows.bat" file. (RED BOX)
  - If prompted to Install device firmware, Install all packages.
- (i) NOTE: Be sure to not flash your board repeatedly. This leads to a higher risk in errors and is taxing on the device's memory.
- Once flashing is complete, hit the Reset button ONCE.

## Step 13 — Edge Impulse Daemon

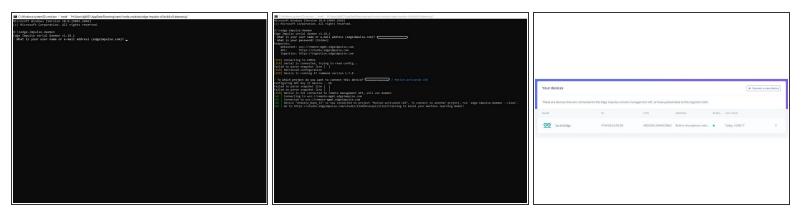

- Now, we can finally set it up to Edge Impulse!
- Firstly, go to your Edge Impulse account and select "Log in." Use your login credentials from earlier and sign in. Once you've done so, create a new project and give it a title.
- Now open a new Command Prompt. In this, type "edge-impulse-daemon." You will then be prompted to give the details of your account on Edge Impulse. Select the project you want your Arduino connected to using the up and down arrows.
- You will be given a link that must be copy and paste into a Windows browser tab. This will open your project with your device being connected.
  - To check, go to the "Devices" in the left-hand toolbar to check your device is connected.
- NOTE: If you want to change your project, create a new Command Prompt window and type in "edge-impulse-daemon --clean."

Leave Command Prompt open for the duration of the next tutorial until told otherwise. If you close it, you are disconnecting your device from Edge Impulse.

## Step 14

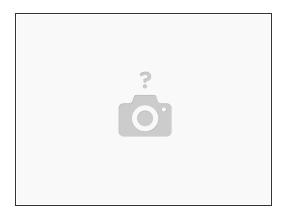

• You have completed the entire tutorial for installing all of the software to run Edge Impulse on an Arduino Nano 33 BLE. To learn more about creating a machine learning model, go to the following tutorial: Creating a Motion-Activated LED with Edge Impulse and an Arduino Nano 33 BLE